# LCD TV

 $\frac{1}{2}$ 

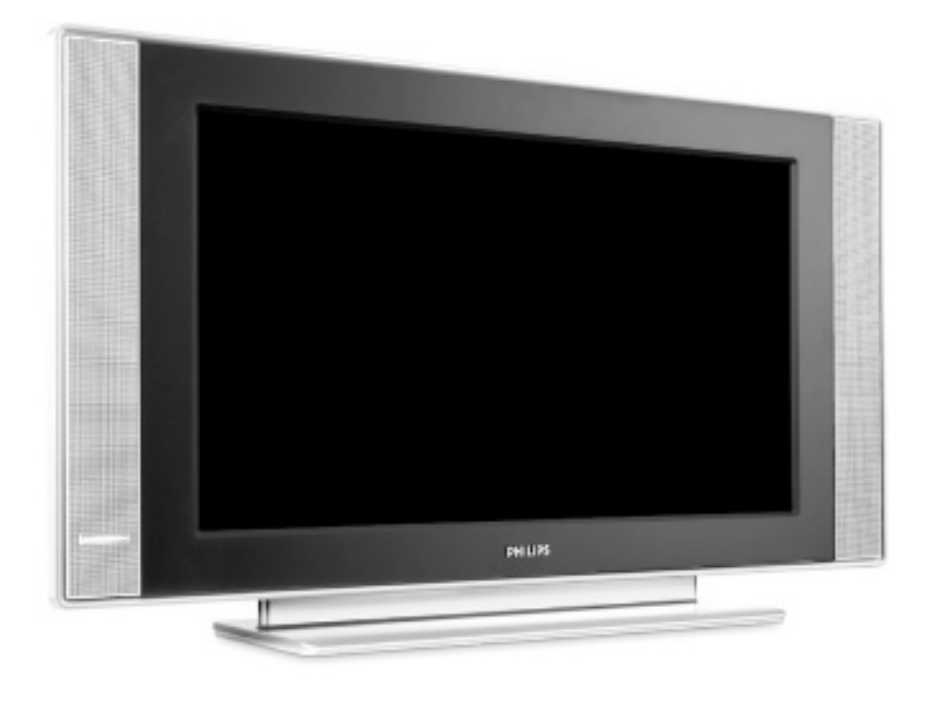

# **PHILIPS**

 $\frac{1}{2}$ 

 $\frac{1}{1+\Gamma}$ 

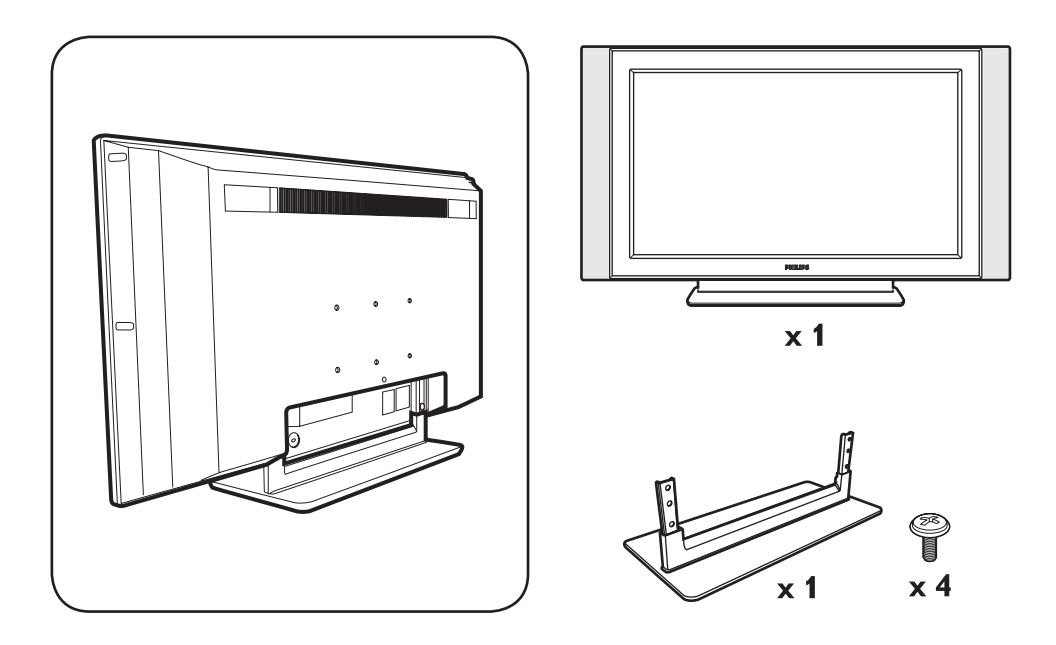

 $\mathbf{I}$ 

 $\mathbf{I}$ 

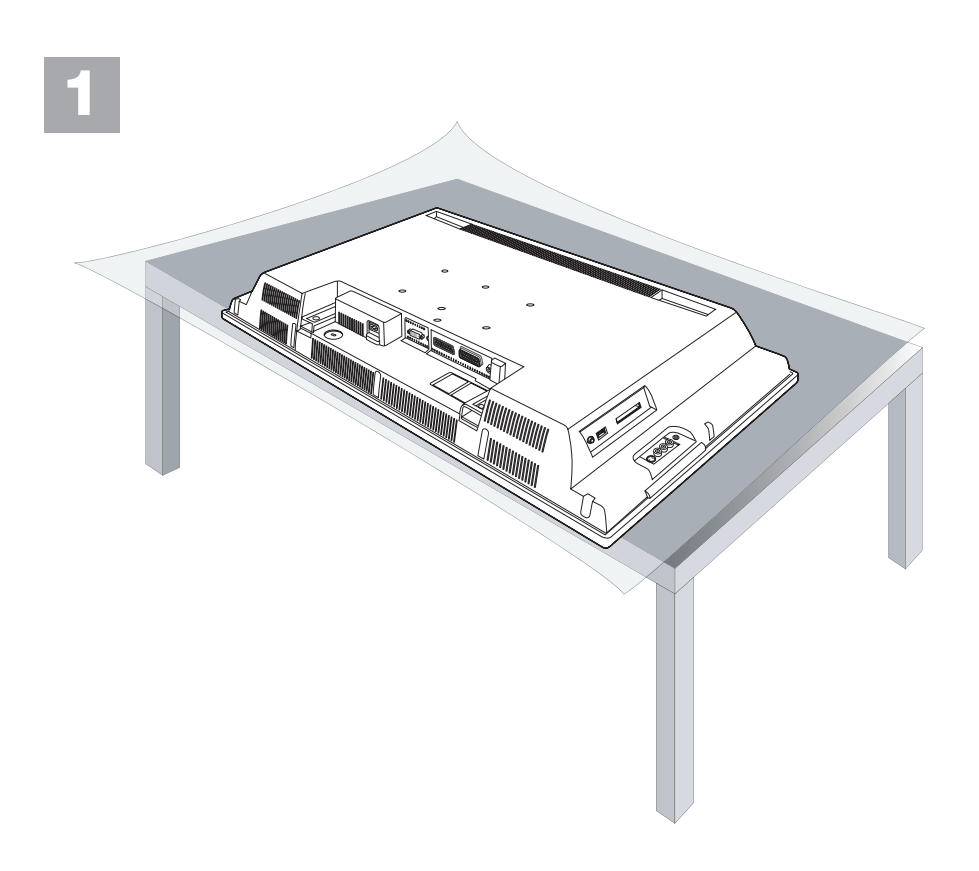

 $\mathbf{I}$ 

 $\frac{1}{\sqrt{1-\frac{1}{2}}}$ 

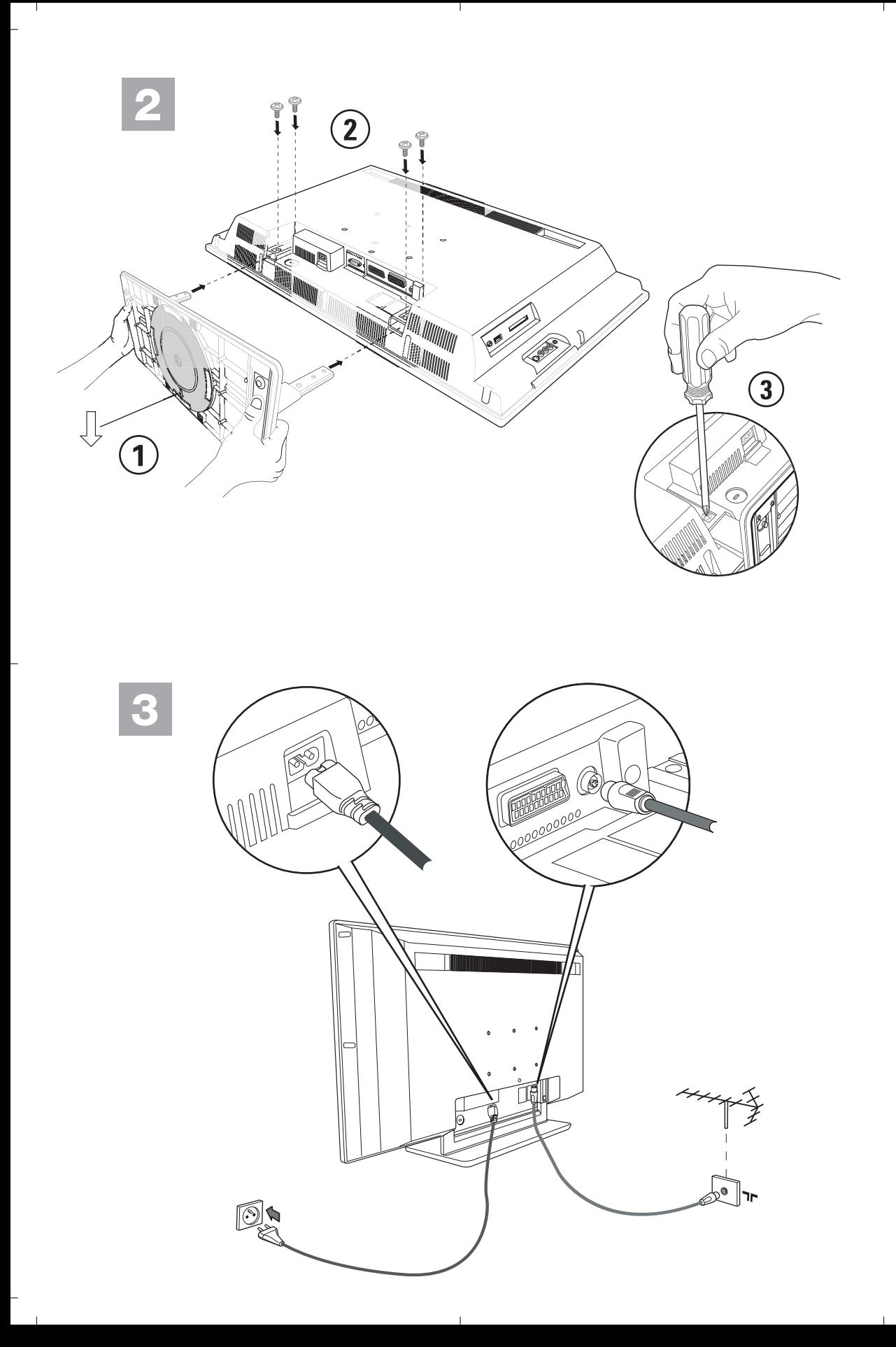

<sup>-</sup>

# **Inledning**

 $\begin{array}{c} \bot \end{array}$ 

Tack för att du köpt din TV-apparat just hos oss. Handboken har tagits fram för att hjälpa dig att installera och använda din TV-apparat på bästa sätt. Vi råder dig att läsa igenom den noggrant.

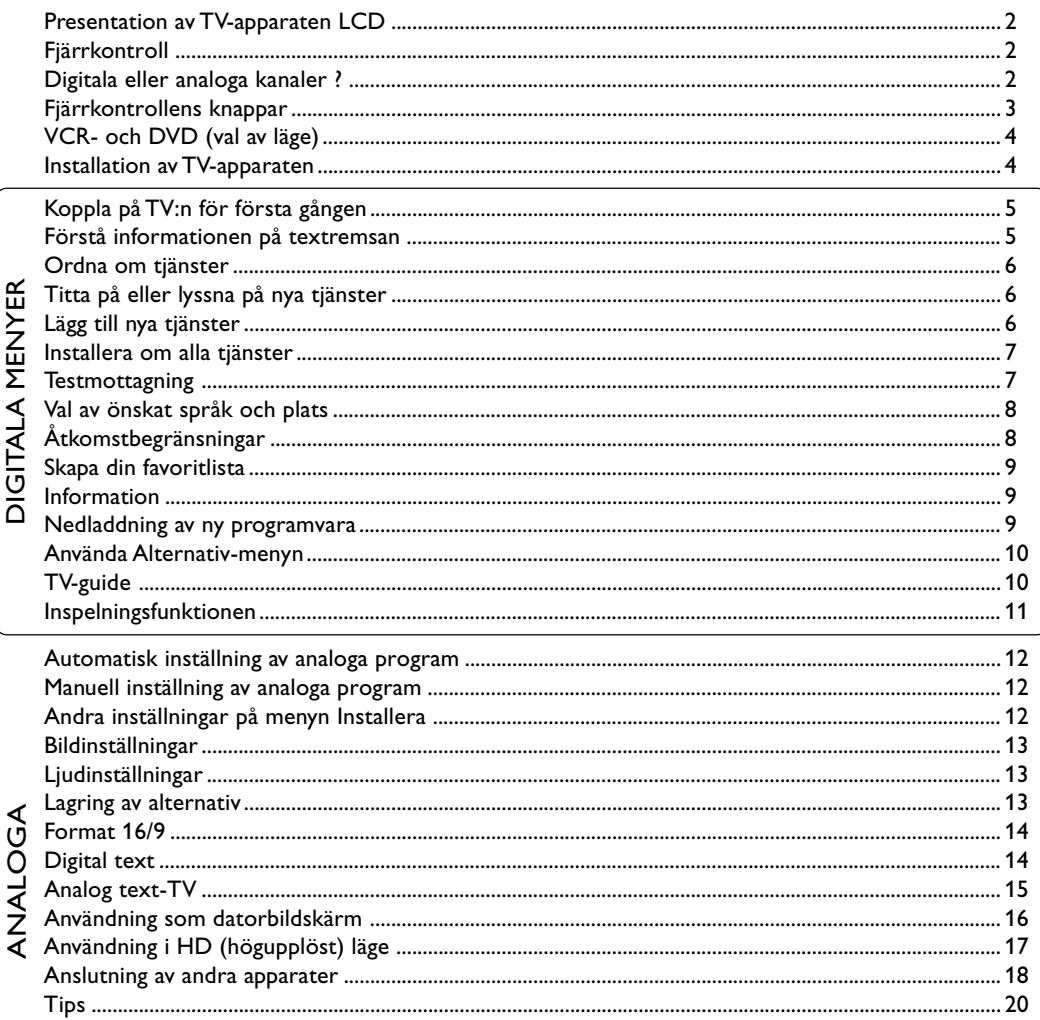

∣∟

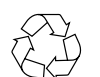

# Direktiv om återanvändning

 $\mathbf{1}$ 

Din TV-apparat är tillverkad av material som kan återanvändas. Var rädd om miljön ! Det finns speciella företag som tar hand om utslitna apparater, monterar ned dem och tar vara på det material som kan återvinnas (kontakta din återförsäljare).

 $\Gamma$ 

 $\mathbb{L}$ 

# **Presentation av din nya LCD** &**TV-apparatens knappar: • POWER :** för att koppla på eller stänga av TV:n. **• VOLUME** – / + : för att reglera ljudnivån. **• MENU** : tryck samtidigt. Kan du välja en inställning med hjälp av knapparna PROGRAM – / +. Knapparna VOLUME – / + används för att utföra inställningarna. **• PROGRAM – / +** : för att välja program. **Baksidan:** 0  $\mathbf o$ G Uttagen för de vanligaste anslutningarna finns på TV:ns undersida. **Allianary Alliance**  $\Box$ do  $\odot$ *Se s. 18-19 för ytterligare information om anslutningar.* **A** Nätanslutning 230 V  $\bigodot$  DVI och audio ingång för anslutning av HD **7** (högupplöst) utrustning eller dator med DVIutgång. ' Uttag för Scart-kabel EXT1/EXT2 **6** Uttag för TV § Vanligt gränssnitt och SPDIF-uttag DATA

**n** Sido kontakter

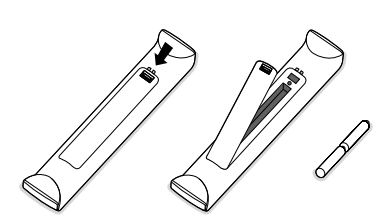

**Fjärrkontroll**

# **Sätt i de 2 medföljande batterierna av typ R6 och var noga med att vända dem rätt.**

De batterier som levereras med apparaten är miljövänliga och innehåller varken kvicksilver eller kadmium/nickel. Kasta inte begagnade batterier i soptunnan – lägg dem i särskilt avsedda behållare för återanvändning (kontaka återförsäljaren om du inte vet var du skall göra av dem). Använd vid byte batterier av samma typ.

# **Digitala eller analoga kanaler ?**

För att ta emot TV-kanaler har TV-apparaten utrustats med 2 tuners. Den ena är för digitala kanaler och den andra för analoga kanaler. Tryck på -knappen på fjärrkontrollen för att växla mellan TV:ns analoga och digitala läge. Använd sedan knapparna P(age) +/- eller  $\textcircled{1}$  för att välja kanaler.

# **Fjärrkontrollens knappar**

 $\overline{\phantom{a}}$  $\overline{\phantom{a}}$ 

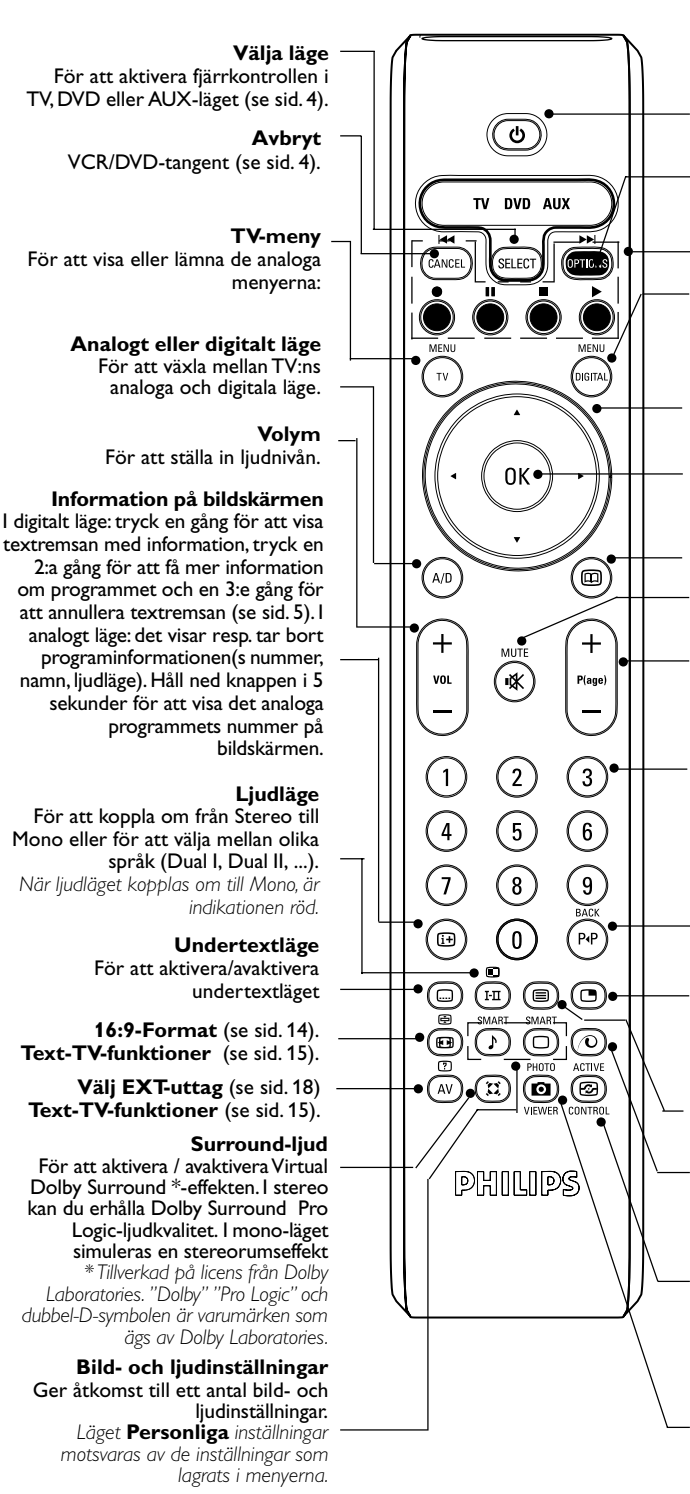

#### **Stand-by**

För att sätta TV:n i standby-läge. För att koppla på TV:n igen trycker du på  $\circled{)}$ , P $\oplus$   $\ominus$  eller  $\circled{)}$   $\circled{)}$ .

**Alternativ-menyn** (se sid. 10).

**Text-TV-funktioner** (se sid. 15) och VCR/DVD-knappar (sid. 4).

#### **Digital-menyn**

För att visa eller lämna de digitala menyerna (när TV:n är i digitalt läge).

#### **Markör**

De här 4 knapparna används för att flytta inom menyerna, eller för att komma åt 16:9-bildskärmsformaten direkt.

#### **OK key**

Bekräftar valet – Öppnar även programlistan i analogt eller digitalt läge.

**TV-guide** (se sid. 10).

#### **Inget ljud**

**Välja program** För att avaktivera eller aktivera ljudet.

För att komma åt nästa eller föregående program (eller sida i digitala menyer).

#### **Sifferknappar**

För direkt åtkomst till program. Till ett programnummer med 2 (3) siffror måste den 2:a (3:e) siffran anges innan strecket försvinner. Nummer, namn (och ljudläget, i analogt läge) visas i någon sekund.

#### **Föregående program**

För att komma åt program som du tittat på tidigare. I digitalt läge kan det även användas som redigerare eller bakåtsteg

#### **PIP på/av**

Visa PIP-skärm på TV. Efterföljande knapptryckningar ändrar fönstrets storlek. För att visa PIP-skärm i PCläge, se sid. 18.

#### **Text-TV-funktioner** (se sid. 15)

**Pixel +** (beroende på version) Växlar Pixel + demonstrationsläge till av eller på.

#### **Active control**

Optimerar automatiskt apparatens inställningar för att passa den mottagna signalen och det omgivande ljusförhållandena.

Ingen funktion (ej tillämpligt)

# **Svenska English Français Español Italiano Deutsch Suomi Svenska**

# **VCR- och DVD (val av läge)**

┛╹

Med hjälp av fjärrkontrollen kan du styra huvudfunktionerna i videobandspelaren eller DVD.

Tryck på (sam) -knappen för att välja önskat läge: DVD eller AUX (videobandspelare). Kontrollampan på fjärrkontrollen tänds och visar valt läge. Efter 20 sekunder utan åtgärd släcks lampan (återgång till TV-läge).

Förutsatt att utrustningen medger det, kan följande knappar användas:

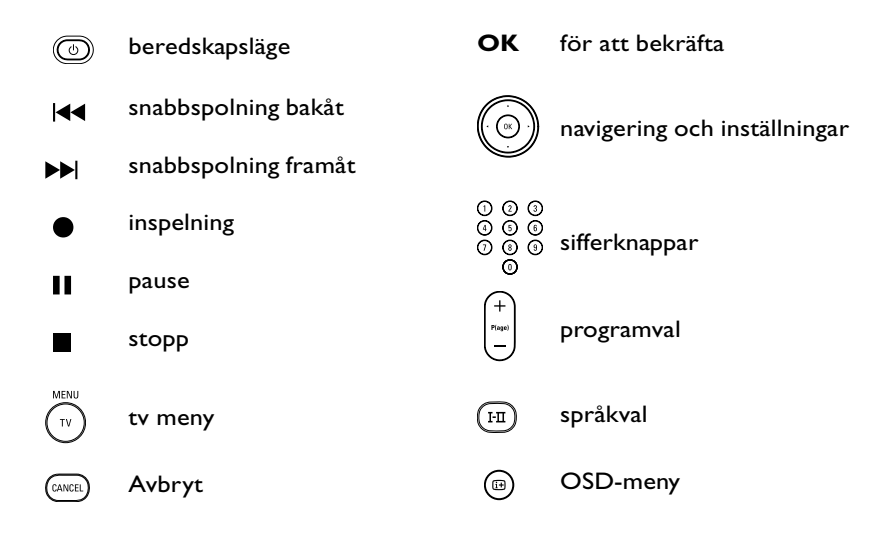

# **Installation av TV-apparaten**

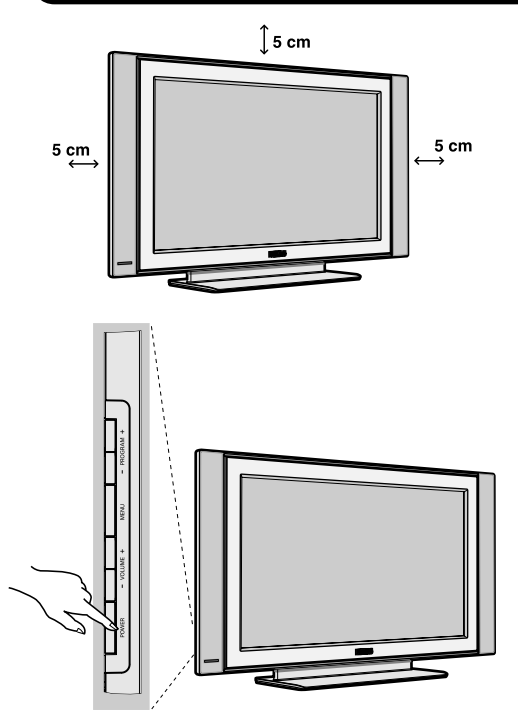

# &**TV:ns placering**

Placera TV:n på en stadig yta. För att förhindra att skada uppstår bör du inte utsätta TV:n för vattenstänk, värmekällor (lampa, ljus, värmeelement osv.) eller blockera ventilationsöppningarna på TV:ns baksida.

∣∟

# é**Antennanslutningar**

• Använd den medföljande antennkabeln och sätt i antennkontakten i uttaget  $\neg$  på undersidan av TV:n.

# **8** Påslagning

Tryck på strömbrytaren för att koppla på TV:n (POWER). En grön kontrollampa tänds och skärmen lyses upp. Gå direkt till kapitlet om snabb installation på sida 5. Om TV-apparaten förblir i beredskapsläge, tryck på knappen P(age)+ på fjärrkontrollen. *Kontrollampan blinkar när du använder fjärrkontrollen.*

**4**

# **Koppla på TV:n för första gången**

Första gången TV:n kopplas på visas ett **gratulationsmeddelande** på bildskärmen. Meddelandet visas på olika språk var 5:e sekund. Om inte menyn visas, håll då ned TV-apparatens **MENU**-knappar i 5 sekunder för att visa menyn.

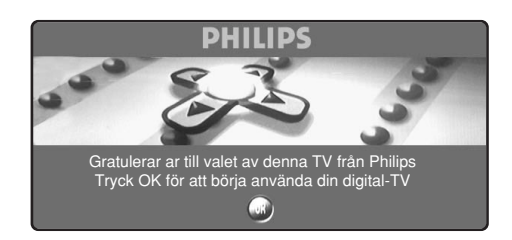

& Tryck på -knappen på fjärrkontrollen **i samma ögonblick som önskat språk visas på skärmen.** Menyn **Inställning** visas :

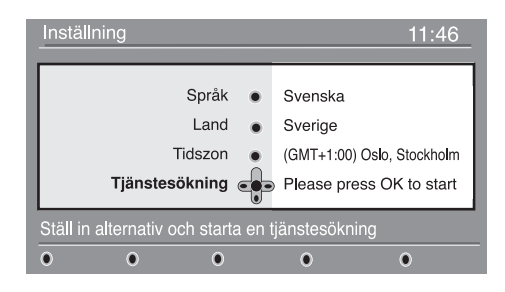

- é **Språk**, motsvarande **Land** och **Tidszon** förinställs nu enligt öppningsskärmen. Du kan emellertid fortfarande ändra dina inställningar innan du startar en tjänstesökning.
- " Välj (med markörknapparna) **Språk, Land** eller **Tidszon** och kontrollera om inställningen är den du önskar. Vid behov kan du använda markörknapparna för att ändra någon inställning. Tryck sedan på  $(\alpha)$ för att avsluta inställningen.

*Se upp! Om du väljer fel land, följer inte kanalnumreringen standarden i ditt land.*

' Välj **Tjänstesökning** på menyn och tryck på för att påbörja installationen. Menyn

# **Tjänstesökning** öppnas.

Alla digitala och analoga program söks efter och lagras automatiskt. När sökningen är klar, visas hur många digitala tjänster och analoga program som hittades på menyn.

**6** Tryck på («)-knappen två gånger så kan du börja titta på TV.

På TV-skärmen visas därefter aktuellt program. Installationen är nu slutförd.

# **Förstå informationen på textremsan**

När du väljer ett digitalt program, visas en informationstextremsa i någon sekund överst på bildskärmen.

Du kan även använda  $\textcircled{\tiny{m}}$ -knappen på fjärrkontrollen för att visa den här textremsan. trycker du en gång till på samma knapp, visas mer information om programmet (om sådan finns).

# **Beskrivning av textremsa:**

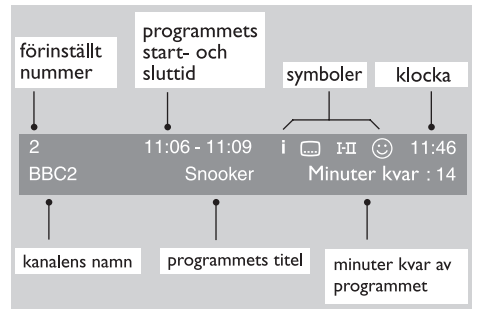

Textremsan innehåller information om kanalens förinställda nummer, namn, programmets längd, utsändningsklockan, programmets titel och hur många minuter som är kvar av aktuellt program.

# **Beskrivning av symboler:**

- **i** mer information om det här programmet finns tillgänglig : tryck på knappen  $\textcircled{\tiny{m}}$  för att visa den eller annullera den.
- i undertext är tillgänglig : om du vill se dem trycker du på i-knappen eller på **OPTIONS**-knappen för att komma till alternativ-menyn och välja undertext.
- 4 andra ljudspråk finns tillgängliga och kan väljas på **alternativ**-menyn.
- $\circled{c}$  den valda favoritlistan visas i samma färg som den aktiverade listan.

*OBS!* En vit färg kommer  $\bigodot$  att visas om *programmet är lagrat i en eller flera av de favoritlistor som för närvarande inte är aktiva.*

# Den här menyn ger dig möjlighet att ändra **Ordna om tjänster**

ordningsföljden för de lagrade digitala kanalerna och radiostationerna.

╝╵

 $\bigodot$  Från digitalt läge: tryck på  $(\text{km})$ -knappen för att visa inställningsmenyn.

 $\bullet$  Använd ▼-knappen för att välja **inställning** och tryck på ▶ två gånger för att välja menyn för **Listor över tjänster**.

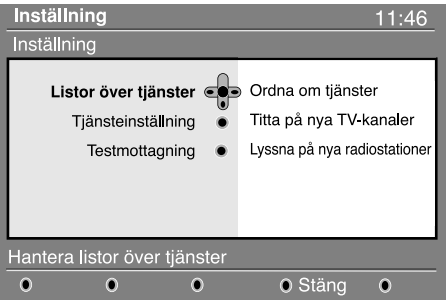

- $\bigodot$  Använd knapparna ▲ ▼ för att välja Ordna om **tjänster** och tryck på ▶.
- **4** Använd knapparna ▲ ▼ för att välja den kanal som du vill byta ut.
- $\bigodot$  Tryck på  $(\mathbb{R})$  för att aktivera inställningen. Om du vill avinstallera vald kanal, trycker du på den röda knappen.
- $\bigodot$  Välj ( $\blacktriangle$   $\nabla$ ) det nya kanalnumret som du vill byta ut den med.
- $\bigcirc$  Tryck på  $\circledcirc$  för att bekräfta inställningen. Bytet är nu klart.
- **(3)** Upprepa de här åtgärderna @ till @ tills alla kanaler är i önskad ordningsföljd.
- $\Omega$  Tryck på  $\widehat{\mathbb{G}}$ -knappen för att lämna menyn.

# **Titta på eller lyssna på nya tjänster**

I den här menyn kan du kontrollera om det finns några **©** Använd ▲ ▼-knapparna för att välja **Titta på nya** nya TV-kanaler eller radiostationer som utsändaren har startat efter din första installation.

- **1** Från digitalt läge: tryck på (sunsa)-knappen för att visa inställningsmenyn.
- **<sup>■</sup>** Använd ▼-knappen för att välja **inställning** och tryck påÉ två gånger för att välja menyn för **Listor över tjänster**.
- **TV-kanaler** eller **Lyssna på en ny radiostation**.
- **4** Om det finns nya tjänster tillgängliga, tryck på ▶ för att komma in i listan och använd  $\blacktriangle \blacktriangledown$ knapparna för att förflytta dig i listan.
- $\bigoplus$  Tryck på  $\widehat{\text{C}^{\text{max}}}$ -knappen för att lämna menyn.

# **Lägg till nya tjänster**

I den här menyn kan du söka efter nya TV-kanaler eller radiostationer som utsändaren har startat efter din första installation.

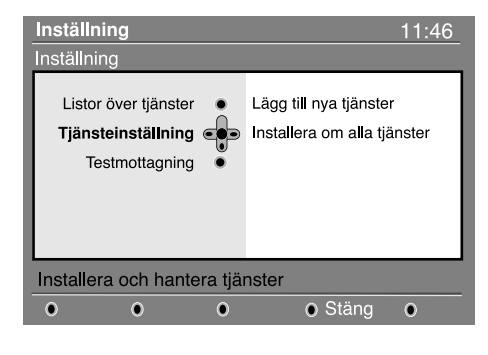

- Från digitalt läge: tryck på (mm)-knappen för att visa inställningsmenyn.
- $\bigcirc$  Använd ▼-knappen för att välja **inställning** och tryck på  $\blacktriangleright$ .
- **<sup>1</sup>** Välj **Tjänsteinställning (▼)** och tryck på ▶.
- **4** Tryck på ▶ för att välja **Lägg till nya tjänster**

och tryck på  $(\alpha)$  för att aktivera inställningen. Sökningen påbörjas och endast nya kanaler kommer att lagras och läggas till i menyn för **kanallistan.** Hur många procent av installationen som är slutförd och hur många kanaler som hittades visas på bildskärmen.

 $\bigodot$  När sökningen är klar, välj lagra och tryck på  $\binom{1}{x}$ för att godkänna de nya tjänsterna.

**6** Tryck på  $\widehat{C}$ -knappen för att lämna menyn.

#### **Installera om alla tjänster**  $\bigcirc$  Använd ▼-knappen för att välja **inställning** och I den här menyn kan du installera om alla digitala tryck på ▶. TV-kanaler och radiostationer. **<sup>1</sup>** Välj **Tjänsteinställning** (▼) och tryck på ▶.  $\bigodot$  Från digitalt läge: tryck på (sama)-knappen för att ' Välj **Installera om alla tjänster** (œ) och visa inställningsmenyn. tryck  $\blacktriangleright$ .  $\bigodot$  Tryck på  $\left(\infty\right)$  för att påbörja installationen. Inställning  $11:46$ Det sker nu en sökning efter alla digitala tjänster, Inställning som därefter lagras automatiskt. Listor över tjänster Lägg till nya tjänster När sökningen är klar, visas antalet digitala Tjänsteinställning es Installera om alla tjänster tjänster som hittades på menyn. Testmottagning **⊙** När sökningen är klar, tryck på (®) för att lagra tjänsterna. **O** Tryck på  $\overline{(\alpha)}$ -knappen för att lämna menyn. Installera och hantera tjänster  $\Omega$  $\mathbf{C}$  $\Omega$ **O** Stäng  $\overline{O}$ **Testmottagning** I den här menyn kan du kontrollera hur stark **<sup>6</sup>** Välj ▼ för att välja **Testmottagningoch** tryck på  $\blacktriangleright$ . Du erhåller information om det aktuella mottagningssignalen är, som du tar emot via programmets frekvens, nätverksnamn, antennen. signalkvalitet och signalstyrka. **1** Från digitalt läge: tryck på (DER)-knappen för  $\bullet$  Nu måste du ange frekvensen för den digitala att visa inställningsmenyn. kanal som du vill testa. é Använd œ -knappen för att välja **inställning** och *TV-tidningen kan tillhandahålla listan med de* tryck på ▶ för att visa inställningsmenyn. *digitala kanalernas nummer. Använd tabellen på sidan 20 för att ta reda på frekvensen.* Inställning 11:46 ( Om signalkvaliteten och signalstyrkan är dålig, Inställning visas ett meddelande nederst på menyn, där du uppmanas ange frekvensen mellan den undre och Listor över tjänster Frekvens övre gränsen. Om mottagningen fortfarande är Tjänsteinställning Nätverksnamn dålig efter att du har knappat in frekvensen, kan Testmottagning Signalkvalitet du försöka förbättra, förnya, justera eller Signalstyrka uppdatera antennen. Vi rekommenderar emellertid, att du kontaktar en auktoriserad antenninstallatör för att få så god mottagning som Testaa signalkvaliteten möjligt.  $\overline{0}$ ö **O** Stäng  $\overline{0}$ Ċ

 $\bot$ 

# **Val av önskat språk och plats**

I den här menyn kan du välja önskat språk för ljud, undertext, text-TV och menyer samt göra ändringar för aktuell plats (land och tidszon).

**O** Från digitalt läge: tryck på (\*\*\*\*)-knappen för att visa inställningsmenyn.

 $\Omega$  Använd ▼-knappen för att välja **inställningar** och tryck på  $\blacktriangleright$ .

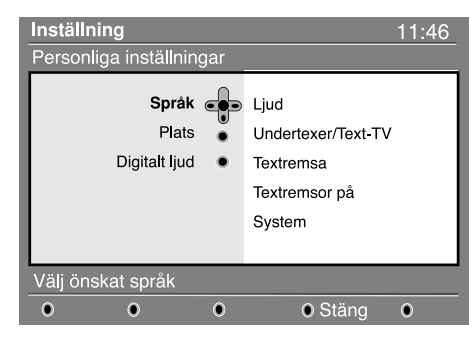

# " Välj **Språk, Plats** eller **Digitalt ljud** (œ) och tryck på  $\blacktriangleright$ .

**4** Använd ▲ ▼-knapparna för att välja en inställning och tryck på ▶ för att komma till undermenyn.

# **Åtkomstbegränsningar**

I den här menyn kan du ange åtkomstbegränsningar för de digitala kanalerna.

- $\bigodot$  Från digitalt läge: tryck på (sansa)-knappen för att visa inställningsmenyn.
- **•** Använd ▼-knappen för att välja **Åtkomstbegränsningar** och tryck på ▶.

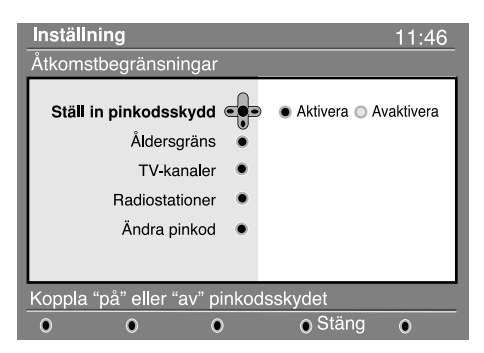

- **Ⅰ** Tryck på ▶ -knappen för att komma till menyn för **Ställ in pinkodsskydd**.
- **4** Använd ◀ ►-knappen för att ställa in den till på och tryck på för att lämna inställningen. Du kan därefter komma åt de övriga inställningarna : *Varning: så snart du använder någon slags åtkomstbegränsning måste du skriva in pinkoden när du planerar inspelning av ett program.*

Utför dina justeringar och tryck på  $\binom{m}{k}$  eller < för att avsluta inställningen.

#### **Standardinställning för språk:**

- **• Ljud** : för att välja ljudspråk.
- **• Undertext/Text-TV** : för att välja språk för undertext/text-TV.
- **• Undertextläge: av, på** eller **auto** (undertext visas endast vid original ljudutsändningar).
- **• Undertext för personer med nedsatt hörsel:** för att aktivera eller avaktivera den särskilda undertext som tillhandahålls för personer med nedsatt hörsel (om utsändaren tillhandahåller sådan).
- **• System** : för att välja menyspråk.

#### **Platsinställningar:**

- **• Land** : för att välja det land där du befinner dig.
- **• Tidszon** : för att välja tidszon för ditt land.

#### **Inställningar av digitalt ljud:**

För att välja **AC3** (om förstärkaren ger stöd åt formatet Dolby Digital) eller **PCM** (om den inte ger stöd åt formatet Dolby Digital).

- **6** Tryck på  $\widehat{f_{\text{tens}}}$ -knappen för att lämna menyn
	- **Åldersgräns** : välj önskad åldersgräns för att spärra kanalen.

*Inställningen av åldersgräns kommer endast att spärra vissa program, om utsändaren tillhandahåller information tillsammans med programmet.*

- **TV-kanaler** : välj den TV-kanal som du önskar spärra och tryck på (ok).
- **Radiostationer** : välj den radiostation som du önskar spärra och tryck på (ox).
- **Ändra pinkod** : tryck på ▶ för att öppna menyn. Följ anvisningarna på skärmen för att ändra åtkomstkoden.

*Standardpinkoden är 1234. Om du har glömt din egen kod, kan du återställa koden till standardkoden (1234) genom att ange den universella koden 0711.*

# **(3)** Tryck på  $($ **m**)-knappen för att lämna menyn. *TV-apparaten är utrustad med ett Common Interface (CI; allmänt gränssnitt)-fack (se sid. 19). En CI -modul kan aktivera ytterligare tjänster, till exempel Betal-TV. Menyn för Åtkomstbegränsningar kommer att visa CI åtkomstbegränsningarna när en CI-modul har installerats. CI-modulen ansvarar för meddelandena och texterna på bildskärmen. Om ett fel eller något underligt inträffar med TV:n, måste du kontakta CItjänsteleverantören.*

# **Skapa din favoritlista**

I den här menyn kan du skapa en favoritlista med alla dina favorit-TV-kanaler och radiostationer. Varje familjemedlem kan till exempel skapa hans/hennes egen favoritlista.

**1** Från digitalt läge: tryck på (GETA)-knappen för att visa inställningsmenyn.

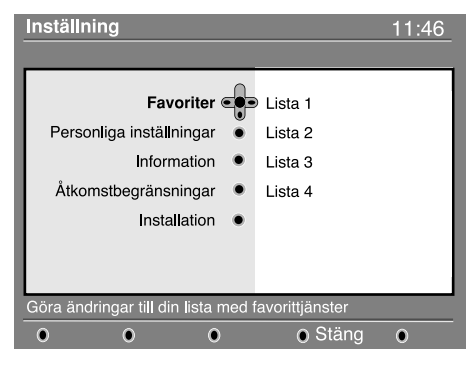

 $\bigcirc$  Tryck på ▶ för att komma till menyn för **favorit**listan. Du kan skapa fyra olika favoritlistor.

# **Information**

I den här menyn ges information om

programvaruversion och installation av ny programvara.

- $\bigodot$  Från digitalt läge: tryck på (mm)-knappen för att visa inställningsmenyn.
- Använd  $\nabla$ -knappen för att välja information och tryck på  $\blacktriangleright$  två gånger.

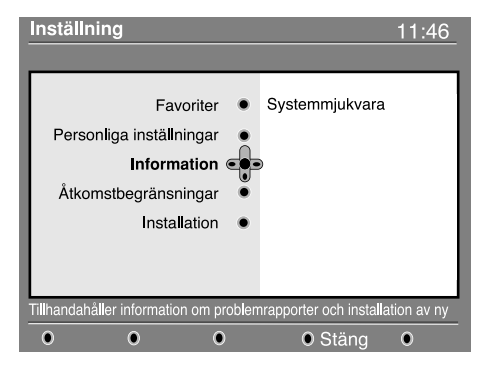

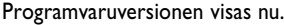

- Använd ▲ ▼-knapparna för att välja din favoritlista: **Lista 1, Lista 2, Lista 3** eller **Lista 4** och tryck på ▶.
- **4** Använd ▲ ▼-knapparna för att välja en inställning och tryck på ▶ för att komma till undermenyn.
	- **Namn** : använd < > knapparna för att flytta det visade namnfältet (16 tecken) och
	- **P(age) +** knapparna för att välja tecken. När du skrivit in namnet, tryck på (\*) för att avsluta.
	- Välj TV-kanaler : använd ▲ ▼-knapparna för att välja dina favorit-TV-kanaler och bekräfta med  $\binom{1}{x}$ . Tryck på  $\blacktriangleleft$  för att avsluta.
	- Välj radiostationer : använd  $\blacktriangle \blacktriangledown$ -knapparna för att välja dina favoritradiostationer och bekräfta med  $\binom{1}{x}$ . Tryck på  $\blacktriangleleft$  för att avsluta.
	- **Lägg till alla tjänster** : tryck på (a) om du vill lägga till alla tjänsterna i din favoritlista.
	- **Annullera alla tjänster** : tryck på (®) om du vill annullera alla tjänsterna från din favoritlista.
- $\bigoplus$  Tryck på (ssm)-knappen för att lämna menyn. § Du kan välja din favoritlista från **alternativ**menyn (se nästa sida).
- **B** Du kan aktivera menyn så att den automatiskt godtar alla uppdateringar av programvaran för digital-TV:n.I standby-läge upptäcks oftast automatiskt, om det finns en uppdatering tillgänglig. Nästa gång TV:n kopplas på, visas en textremsa nederst på skärmen, som anger att ny programvara finns tillgänglig. Genom att välja  $\binom{1}{x}$  aktiveras nedladdningen av programvara. Menyn för nedladdning av programvara ger en beskrivning av programmet jämte datum och tidpunkt för nedladdningen. Det nedladdade programmet kan uppdatera vissa menyer, funktioner eller lägga till nya funktioner, men hur TV:n fungerar rent allmänt påverkas inte. Om nedladdningen godtas, sker denna vid en bestämd tidpunkt och datum. OBS! TV:n måste vara i standby-läge när det är dags för nedladdning för att sådan ska kunna ske.

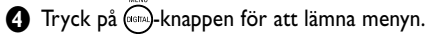

# **Nedladdning av ny programvara**

Så snart ny programvara finns tillgänglig, **rekommederar vi att programvaran alltid godtas** och laddas ned. Om ny programvara är tillgänglig, visas ett meddelande på skärmen när du kopplar på TV:n.

ו ר

# **Använda Alternativ-menyn**

Från den här menyn har du direkt åtkomst till:

- favoritlistan, val av språk och några andra funktioner. & Från digitalt läge: tryck på den vita **OPTIONS**–
	- knappen för att visa alternativmenyn.
- $\bullet$  Använd ▲ ▼-knapparna för att välja en inställning och tryck på ▶ för att komma till undermenyn.

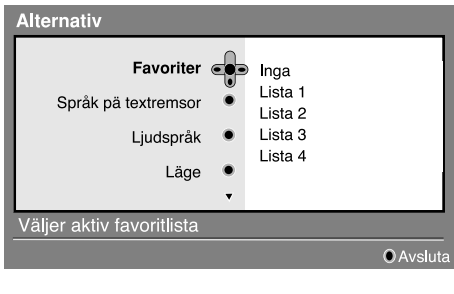

• Favoriter : använd  $\blacktriangle \blacktriangledown$ -knapparna för att välja din favoritlista och bekräfta med  $(\alpha)$ .

*Alternativet "Ingen" avaktiverar alla favoritlistor. Information om hur du skapar din egen favoritlista finns på sidan 9.*

- **Språk på textremsor** : använd  $\blacktriangle \blacktriangledown$ -knapparna för att ändra språket tillfälligt och bekräfta med .
- **• Ljudspråk** : för att tillfälligt ändra ljudspråket. För att ändra ljudspråk och/eller språk på textremsor permanent använder du menyn Inställning (sid. 8).
- **• Läge** : du kan välja om du endast vill ha **radio**stationer, **TV** –kanaler eller **tjänster utan ljud och/eller bild**.

*Anmärkning: endast för Storbrittanien: TV-listan innehåller både radiostationer och TV-kanaler.*

- **Textremsa på** : här väljer du hur länge textremsan visas på skärmen.
- " Tryck på den vita **OPTIONS**–knappen för att lämna menyn.

# **TV-guide**

TV-guiden är en elektronisk guide över alla tjänsterna, som gör att du kan se vilka digitala program som ska sändas, precis som i en dagstidning eller i en TV-tidning. Du kan rulla genom listan med digitala program och erhålla detaljerad information om programmen. Du kan även programmera TV:n för inspelning av en digital kanal.

 $\bigoplus$  Från digitalt läge: tryck på  $\textcircled{\tiny{m}}$ -knappen för att visa TV-guiden :

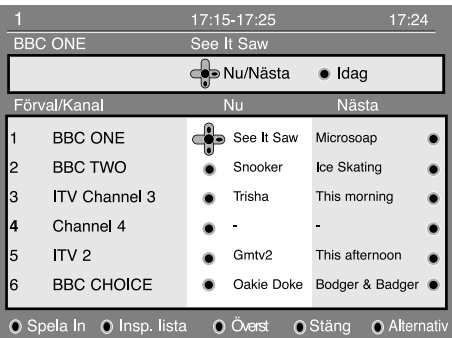

Nu visas en lista över alla digitala program i den aktiva favoritlistan.

**<sup>■</sup>** Använd ▼-knappen för att gå till **Förval/kanal**listan eller tryck på ▶ för att komma till **Idagz**-listan.

- $\Theta$  Använd  $\blacktriangleleft\blacktriangleright$  -knapparna för att välja ett program. ' TV-guidens funktioner visas nederst på skärmen. Använd de färgade knapparna (röd, grön, gul, blå eller vit) för att aktivera dem :
- **• Spela in** (röd knapp) : med den här funktionen kan du spela in en digital kanal även när TV:n är i standby-läget. Du behöver fortfarande programmera videobandspelaren.
- **• Inspelningslista (Insp.lista)** (grön knapp) : i den här menyn finns en lista över planerade inspelningar. Du kan kontrollera, ändra, radera eller lägga till ett nytt schema med markörknapparna eller de färgade knapparna, enligt vad som anges på skärmen.
- **Överst** (gul knapp) **:** för att gå direkt till listans översta del.
- **• Stäng** (blå knapp) **:** för att lämna TV-guiden.
- **Alternativ** (vit  $\blacktriangleright$  knap) : på den här menyn kan du välja din favoritlista, läge eller teman. Teman är intresseområden; du kan exempelvis bestämma att endast följande ska visas : drama, nyheter, filmer, ...
- **6** Tryck på  $(\text{F})$ -knappen om du vill visa mer information om det valda programmet (om sådan finns).
- **6** Tryck på @-knappen för att lämna menyn.

**10**

# **Inspelningsfunktionen**

Med den här funktionen kan du spela in en digital kanal medan TV:n är i standby-läge. Du behöver fortfarande programmera videobandspelaren. **IViktigt***: Videobandspelaren måste anslutas till EXT2. Var god observera att det INTE går att spela in en digital kanal och titta på en annan digital kanal samtidigt. Du kan emellertid spela in en digital kanal och titta på en analog kanal på TV:n, eller tvärtom.*

- $\bigodot$  Från digitalt läge: tryck på  $\textcircled{\tiny{\textcircled{\tiny{w}}}}$ -knappen för att visa TV-guiden.
- $\bigcirc$  Använd ▼ -knappen för att komma till **Förval**/ **Kanal-listan eller tryck på ▶ för att komma till Idag**-listan.
- **63** Tryck på den **RÖDA** knappen för att öppna **Spela in**-menyn.

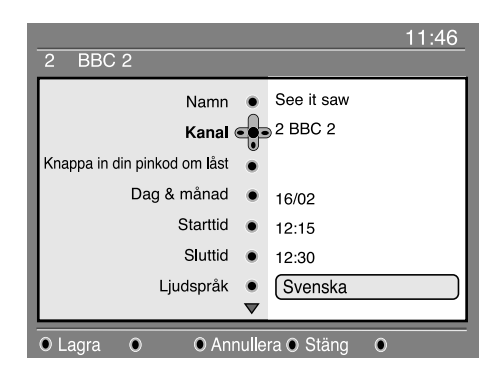

- **A** Använd  $\blacktriangle \blacktriangledown$  -knapparna för att välja en inställning och tryck på ▶ för att komma till undermenyn. Utför dina justeringar och tryck på  $\binom{1}{x}$  eller  $\blacktriangleleft$  för att avsluta inställningen.
- **• Namn** : här visas det valda programmet.
- **• Kanal** : du kan ändra numret på det program som du vill spela in. Tryck på (a) för att bekräfta inställningen.

*OBS! det går bara att ändra numret som finns i den aktiva favoritlistan.*

**• Knappa in pinkod om låst** : ange din hemliga kod om du har aktiverat åtkomstbegränsningsfunktionen (se sid. 8). Tryck på för att bekräfta inställningen.

- **Dag & månad** : ange datumet med hjälp av knapparna  $\textcircled{\scriptsize{0}}(\textcircled{\scriptsize{3}})$  eller – **P(age)** +. Tryck på  $\textcircled{\scriptsize{w}}$ ) för att avsluta.
- **• Starttid** : ange starttiden.
- **• Sluttid** : ange sluttiden.
- **•** Ljudspråk : välj önskat språk och bekräfta med (a).
- **• Språk på textremsor** : välj önskat språk och bekräfta med  $\textcircled{\tiny{w}}$
- **• Undertexter för personer med nedsatt hörsel** : välj **Ja** eller **Nej** och bekräfta med (a).
- **• Hur ofta :** välj **En gång, Varje dag** eller **Varje** vecka och bekräfta med  $\left(\sqrt{\alpha}\right)$
- ( Tryck på den **RÖDA** knappen för att lagra inspelningen. (TV-guiden visas på nytt.) *Du kan trycka på den* **GRÖNA** *knappen för att visa den inspelningslista som du har ställt in.*
- § Om du har slutat att titta på TV, måste du lämna TV:n i standby-läget för att inspelningsprogrammet ska aktiveras.

*Viktigt: stäng aldrig av TV:n med strömknappen när du har programmerat en inspelning, utan använd fjärrkontrollens standby-knapp.*

- è Om du vill fortsätta att titta på en annan digital kanal efter att timern ställts in, kan du göra detta genom att byta kanal på vanligt sätt.
- **3** Om du tittar på en annan digital kanal när timern ska starta, ljuder ett timeralarm. Då kan du antingen byta kanal eller fortsätta att titta på aktuell kanal.
- Du kan även titta på analoga kanaler medan du spelar in digitala kanaler. Tryck på  $($ An $)$ -knappen för att koppla om TV:n till analogt läge.

# **Automatisk inställning av analoga program**

I den här menyn kan du göra en automatisk sökning efter alla de analoga program som är tillgängliga inom ditt område.

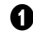

┛╹

 $\bigodot$  Från analogt läge: tryck på  $\widehat{(\cdot)}$ -knappen för att visa huvudmenyn.

é Välj menyn **Installera** med markören och därefter menyn **Lagra automatiskt** och tryck på ▶.

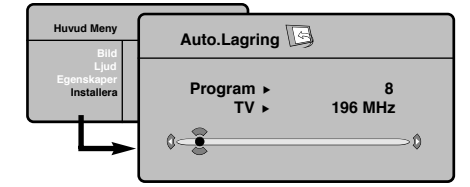

 $\bigodot$  Om sändaren eller kabelnätet överför signalen för automatisk sortering numreras programmen korrekt.

L

 $\bullet$  Om så inte är fallet numreras de hittade programmen i sjunkande ordning från nummer 99, 98, 97, osv.

Använd menyn Sortera för att numrera om programmen.

*Vissa sändare eller kabelnät överför sina egna sorteringsparametrar (region, språk). I så fall skall du* ange ditt val via knapparna ▲ ▼ och bekräfta valet  $med$  $\blacktriangleright$ .

*Lämna eller avbryt sökningen genom att trycka på knappen . Se kapitlet « Tips » på s. 20 om ingen bild hittas.*

 $\bigoplus$  Lämna menyerna genom att trycka på  $\textcircled{\scriptsize{n}}$ .

# **Manuell inställning av analoga program**

I den här menyn kan du lagra ett analogt program i taget.

& Tryck på knappen (**TV menu**).

é Välj menyn **Installera** och sedan **Manuell lagring**.

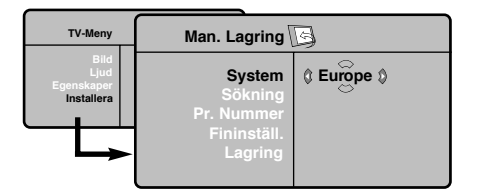

" **System** : Välj mellan **Europe** (automatisk sökning) **West Eur** (norm BG= Sverige), **East Eur** (norm DK) **Storbritannien** (norm I) eller **Frankrike** (norm LL').

*\* För Frankrike (norm LL'): välj alternativet* **France***.*

- **4 Sökning** : tryck på ▶. Sökningen börjar. Så snart ett program hittas avbryts sökningen och programnamnet visas (om sådant finns). Gå vidare till efterföljande punkt. Om du känner till det önskade programmets frekvens kan du skriva in dess frekvensnummer direkt med knapparna  $\textcircled{1}$ *Se kapitlet Tips (s. 20) om inget program hittas.*
- **6** Programnummer : använd knapparna ◀ ▶ eller  $\odot$   $\odot$  (0 till 9) för att skriva in önskat nummer.

§ **Fininställning.** : om mottagningen är otillfredsställande kan du justera bilden med hjälp av knapparna  $\blacktriangleleft \blacktriangleright$ .

- è **Lagring** : tryck på É. Programmet har lagrats.
- **(3)** Upprepa punkt **4** till **0** för varje program som skall lagras.
- $\Omega$  Lämna menyn: genom att trycka på knappen  $\Omega$ .

# **Andra inställningar på menyn Installera**

- &Tr yck på knappen (**TV menu**) och välj menyn **Installera:**
- é **Språk** : för att välja språk för menyerna.

# **B** Land : för att välja land.

*Den här inställningen inverkar på sökningen, den automatiska sorteringen av program och visningen av text-TV. Om ditt land inte finns med på listan, välj alternativet ". . ."*

- **4 Namn** : Om du vill kan du namnge de olika kanalerna, radiostationer och EXT-uttagen. Använd knapparna  $\blacktriangleleft \blacktriangleright$  för att förflytta dig i fältet där namnet visas (5 bokstäver), och knapparna ▲ ▼ för att välja bokstäver. Tryck  $p\text{a}$  knappen  $\blacktriangleleft$  för att lämna menyn när namnet är inskrivet. Kanalens namn har lagrats.
- ( Lämna menyerna genom att trycka på knappen .

**12**

# **Bildinställningar**

**1** Tryck på knappen (<sup>□</sup>) (TV menu) och sedan på ▶. Menyn Bild visas:

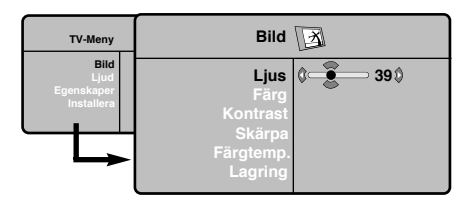

Använd knapparna  $\blacktriangle \blacktriangledown$  för att välja en inställning och knapparna < ▶ för att utföra inställningen.

# **Ljudinställningar**

& Tryck på (**TV menu**) och välj **Ljud** (œ) och tryck sedan på ▶. Menyn **Ljud** visas:

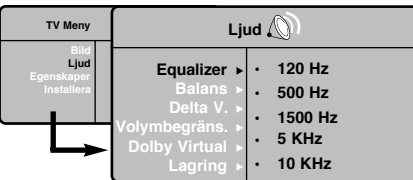

Använd knapparna  $\blacktriangle \blacktriangledown$  för att välja en inställning och knapparna < ▶ för att utföra inställningen.  $\bigodot$  Då inställningarna är gjorda väljer du alternativet **Lagring** och trycker på ▶ för att lagra dem.

 $\bullet$  Lämna menyerna genom att trycka på knappen ( $\circ$ 

# **Lagring av alternativ**

& Tryck på (**TV menu**) och välj **Egenskaper** (▼) och tryck på ▶. Du kan ställa in:

é **Kontrast +** : relaterar oavbrutet den mörkaste delen av bilden till svart.

" **Volym begränsning** : används för att minska brus (snö). Denna inställning är värdefull vid dålig mottagning.

 $\bigodot$  När inställningarna är gjorda, välj alternativet **Lagring** och tryck på ▶ för att lagra dem. Tryck på för att lämna menyn.

# **Beskrivning av inställningarna:**

- **• Ljus** : Inverkar på hur ljus bilden är.
- **• Färg** : inverkar på färgens intensitet.
- **Kontrast** : inverkar på skillnaden mellan ljusa och mörka toner.
- **• Skärpa** : inverkar på bildens tydlighet.
- **• Färg ton** (färgtemperatur) : ställer in bildens färgton : **Kall** (blåare) **Normal** (balanserad) eller **Varm** (rödare).
- **Lagring** : för lagring av bildinställningarna.

# **Beskrivning av inställningarna:**

- **• Equalizer** : för att ställa in ton (från bas: 120 Hz till diskant: 10 kHz).
- **• Balans** : ger jämvikt i ljudet mellan vänster och höger högtalare.
- **• Delta V (volymskillnad)\*** : används för att jämna ut volymskillnaderna som kan existera mellan de olika kanalerna eller EXT-uttagen. Denna inställning kan användas för programmen 0 till 40 och EXT-uttagen.
- **AVL** (Automatisk ljudbegränsning): används för automatisk kontroll av ljudstyrkan för att undvika plötsliga ljudhöjningar, exempelvis vid kanalbyte eller reklam.
- **• Dolby Virtual** : För att aktivera / stänga av ljudbreddningseffekten. Dessa inställningar nås även med knappen  $\mathbb{E}$ .
- **Lagring** : för att lagra ljudinställningarna.
- ' **Timer** *(finns endast på vissa modeller)* : för att välja en tid för automatisk väckning.
- ( **PIP**: används för att justera PIP-fönstrets storlek och position.
- § Lämna menyerna genom att trycka på knappen  $^\text{\tiny{(a)}}$ .

# **Format 16/9**

╝╵

De bilder du tar emot kan överföras till format 16:9 (bred skärm) eller 4:3 (traditionell skärm). Bilder i 4:3 har ibland svarta band längst ned och längst upp (brevlådeformat).

Denna funktion gör det möjligt att ta bort de svarta banden och optimera bildvisningen på skärmen.

Tryck på tangenten @ (eller  $\blacktriangleleft\blacktriangleright$ ) för att välja olika lägen:

*TV-apparaten är utrustad med automatisk omkoppling som styrs av den kod som skickas ut med vissa program och som ger rätt skärmformat.*

Bilden visas i format 4:3 och ett svart band syns på båda sidor om bilden.

Bilden förstoras till format 14:9. Ett smalt svart band blir kvar på sidorna.

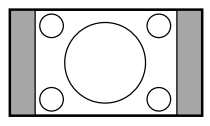

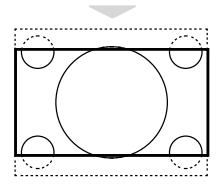

# **Movie Expand 16:9**

**Movie Expand 14:9**

Bilden förstoras upp till format 16:9. Detta läge rekommenderas för bilder med svarta band upptill och nedtill (brevlådeformat).

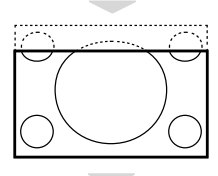

#### **Text Zoom**

**Superbred**

**Widescreen**

16:9-format.

**4:3**

Läge som gör det möjligt att visa bilder i 4:3 över skärmens hela yta med synlig text.

Läge som gör det möjligt att visa bilder i 4:3 över skärmens hela yta

Med denna funktion kan du ställa in det rätta bildförhållandet för bilder i

*Observera: Om du använder detta formatläge för en 4:3-bild kommer*

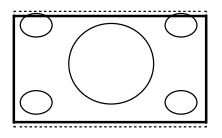

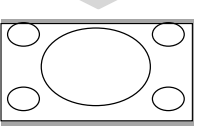

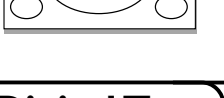

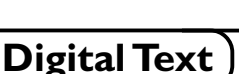

Vissa digitala kanaler, som du väljer precis som andra digitala kanaler, erbjuder speciella text-TV-tjänster (exempelvis BBCTEXT). Vissa digitala kanaler erbjuder även information om programmet som sänds (ett meddelande visas eventuellt nederst på bildskärmen).

genom att bredda bildens sidor.

*bildinnehållet att bli onaturligt brett.*

& Följ anvisningarna på skärmen för att använda den digitala text-TV-funktionen.

é Beroende av tjänst kan du uppmanas att använda markör-knapparna, de färgade knapparna, TEXT-knappen ((a)) och ibland sifferknapparna.

" När du är färdig med att titta på text-TV, välj då en annan kanal med **P -/+** -knapparna eller följ anvisningarna på skärmen för att få tillbaka bilden.

**14**

# **Text-TV**

 $\perp$ 

Text-TV är ett informationssystem som sänds av vissa kanaler och som läses som en tidning. Systemet ger också hörselskadade eller den som inte är välbekant med sändningens språk tillgång till textning (t.ex. kabel-TV och satellitsändningar…).

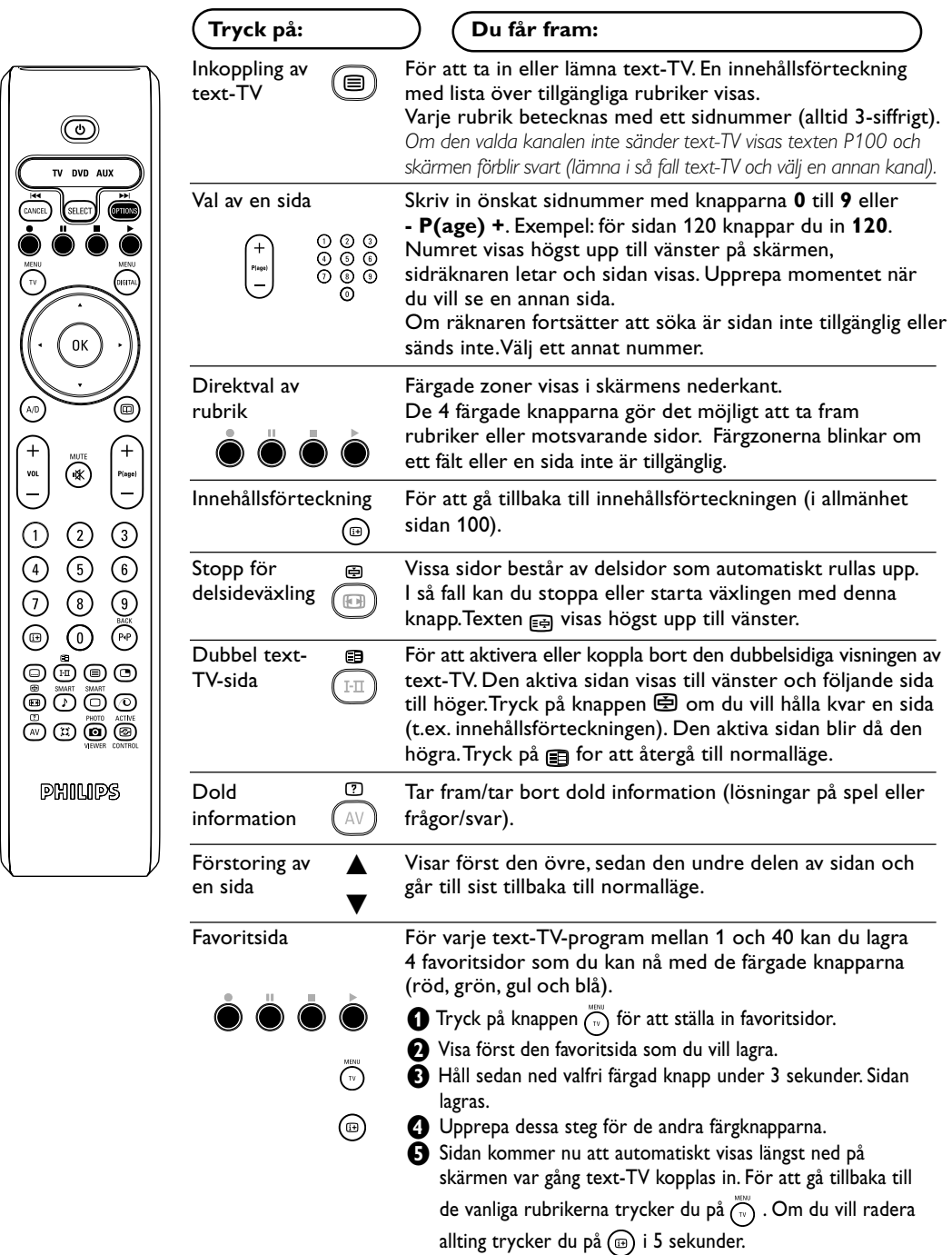

 $\Box$  $\frac{1}{2}$ 

 $\Box$ 

# **Användning som datorbildskärm**

# OBS!

- *– När LCD-TV:n används som PC-skärm, kan smärre diagonala störningslinjer observeras när TV:n används i en miljö med elektromagnetiska störningar. Detta påverkar dock inte den här produktens prestanda.*
- *– För att erhålla bättre prestanda rekommenderas att en VGA-kabel av god kvalitet används, som har ett bra isoleringsfilter mot brus.*

# **PC-läge**

# Du kan använda TV:n som en datorbildskärm. Med funktionen PIP kan du samtidigt titta på olika TV-kanaler som visas i ett litet fönster på bildskärmen.

*PIP funktionen (bild-i-bild) fungerar bara ifall den anslutna PC'n har digital utgång. Anslut datorn och ställ därefter in upplösningen (se s. 18).*

# **Val av PC-läge**

- &Tryck **AV** knappen på fjärrkontrollen för att visa **Källa**.
- $\bullet$  Använd piltangenterna ▲ ▼ för att välja PC och tryck sedan piltangenten  $\blacktriangleright$  för att ställa TV'n i PC-läge (**DVI In**).

För att återgå till TV, tryck på **AV**-knappen, välj **TV och bekräfta med** É.

#### **Användning av PIP-funktionen**

När TV:n är i PC-läge, kan du se på TV-kanalerna via ett litet fönster som visas på bildskärmen. *Observera: Bild-I-Bild funktionen är endast tillgänglig när en dator är ansluten via DVI ingången (se s. 18).*

- Tryck på knappen **ge** för att få fram PIPfönstret. Nu syns TV-bilden i ett litet fönster på bildskärmen.
- **<sup>2</sup>** Tryck  $\Box$  fknappen igen för att ändra PIP fönstrets storlek, växla till dubbel-bild eller stänga av funktionen.

" Använd **P –/+** knapparna för att åndra programi i PIP-fönstret.

# **Använding av menyer i PC-läge**

Tryck på knappen **MENU** för att komma åt specialinställningar i PC-läget.Använd kursorn för att ställa in (inställningarna lagras automatiskt i minnet):

- **• Bild:**
- **Ljus/Kontrast** : används för att ställa in bildskärmens ljusstyrka och kontrast.
- **Horisontal/Vertikal\*** : används för att justera bildens horisontala och vertikala position.
- **Färgtemp.** : för att välja bildens färgton.(kall, normal eller varm).
- **Ljudval** : för att välja det ljud som överförs via TV:n (PC eller TV/Radio). Du kan t.ex. lyssna på radion medan du använder datorn.
- **Egenskaper:**
- **Fas/Klocka**\*: används för att eliminera horisontala **(Fas)** och vertikala **(Klocka)** störningar på skärmen.
- **Format** : används för att välja mellan bredbilds- eller vanligt PC-bildformat.
- **PIP** : används för att justera PIP-fönstrets storlek och position.
- **Autojust\***: positionen justeras automatiskt.
- **Fabriksinst.**: för att återgå till fabriksinställningarna (standardinställning).
	- *\* Dessa justeringsmöjligheter är endast tillgängliga när en dator är ansluten via* **DVI** *ingången.*

# **Användning i HD (högupplöst) läge**

#### **HD-läge**

HD (högupplöst) läget ger en klarare ock skarpare bild frän DVI ingängen om den anslutna HD-mottagaren/utrustningen kan lämma högupplöst videosignal (HD) Börja med att ansluta HD-utrustningen (sid 18).

# **Välja HD-läge**

- **1** Tryck AV knappen på fjärrkontrollen för att visa **Källa**.
- **<sup>1</sup>** Använd piltangenterna ▲ ▼ för att välja HD och tryck sedan piltangenten ▶ för att ställa TV'n i HD-läge.

För att återgå till TV, tryck på **AV**-knappen, välj TV och bekräfta med  $\blacktriangleright$ .

# **Använding av menyer i HD-läge**

Tryck **MENU**-tangenten för att nå flera inställningsmöjligheter för HD-läget.Använd piltangenterna för att justera dam (alla ändringar sparas automatiskt):

#### **Bild**:

- **Ljus**: Inverkar på hur ljus bilden är.
- **Färg**: inverkar på färgens intensitet.
- **Kontrast**: inverkar på skillnaden mellan ljusa och mörka toner.
- **Skärpa**: inverkar på bildens tydlighet.
- **Färg ton** (färgtemperatur) : ställer in bildens färgton : **Kall** (blåare) **Normal** (balanserad) eller **Varm** (rödare).
- **Lagring**: för lagring av bildinställningarna.

# **Ljudval:**

- **Equalizer**: för att ställa in ton (från bas: 120 Hz till diskant: 10 kHz).
- **Balans**: ger jämvikt i ljudet mellan vänster och höger högtalare.
- **Delta V (volymskillnad)**: används för att jämna ut volymskillnaderna som kan existera mellan de olika kanalerna eller EXT-uttagen. Denna inställning kan användas för programmen 1 till 40 och EXT-uttagen.
- **AVL** (Automatisk ljudbegränsning): används för automatisk kontroll av ljudstyrkan för att undvika plötsliga ljudhöjningar, exempelvis vid kanalbyte eller reklam.
- **Dolby Virtual**:För att aktivera / stänga av ljudbreddningseffekten.

Dessa inställningar nås även med knappen ??.

• **Lagring**: för att lagra ljudinställningarna.

#### **Egenskaper:**

- **Kontrast +** : relaterar oavbrutet den mörkaste delen av bilden till svart.
- **Volym begränsning** : används för att minska brus (snö). Denna inställning är värdefull vid dålig mottagning.
- **Timer** (finns endast på vissa modeller): för att välja en tid för automatisk väckning.
- **PIP** : används för att justera PIP-fönstrets storlek och position.
- **Horisontal** : används för att justera bildens horisontala position.

# **Anslutning av andra apparater**

TV-apparten är utrustad med 2 uttag, EXT1 och EXT2, vilka placerats på apparatens baksida. Tryck **AV** knappen på fjärrkontrollen för att visa **Källa**, och välj TV eller extern utrustning ansluten till ingängarna **EXT1, EXT2/SVHS2, AV/SVHS3, PC** eller **HD**

Uttag EXT1 har in- och utgångar för audio och video samt RGB-ingångar.

Uttag EXT2 har in- och utgångar för audio och video samt S-VHS-ingångar.

# **Videobandspelare**

╝╵

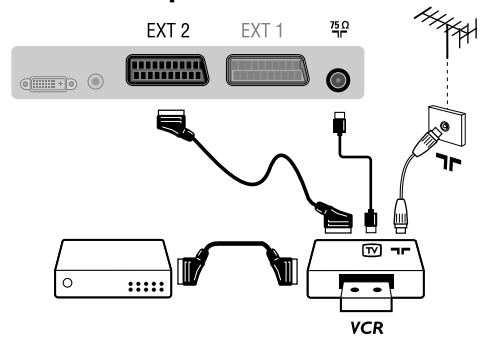

# **HD-mottagren**

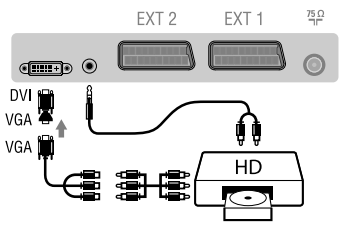

#### **DVI** DV. Audio EYT 0 FXT<sub>1</sub>  $\frac{75}{2}$ In  $\overline{0}$   $\overline{0}$   $\overline{0}$   $\overline{0}$ DVI I **Digital** PC. **DVI DVI** DVI Audio  $rac{75}{7}$ FXT<sub>2</sub> FXT<sub>1</sub> Ï'n Ϊñ  $\overline{\text{ohm}}$  $\odot$ **DV** VGA Analogue P<sub>C</sub> VGA<sup>1</sup>  $\overline{a}$ VGA

**18**

# **Videobandspelare**

Gör anslutningarna som på bilden.Använd en eurokabel av god kvalitet.

*Om din videobandspelare inte utrustats med ett uttag för eurokabel kan videon endast anslutas via antennuttaget. I så fall måste du ställa in videobandspelarens testsignal och ge den ett programnummer (se manuell lagring, s. 12). För att visa videobandspelarens bild, tr yck på knappen* **0***.*

#### **Videobandspelare med dekoder**

Anslut dekodern till videobandspelarens andra uttag för eurokabel. På så sätt kan du ta in kodade sändningar.

Anslut enligt figuren. Välj **HD** med knappen **AV**. *För mer information om användning i HD-läget, se s. 17.*

# **PC med DVI**

Anslut monitorutgången (DVI) från din dator till DVI-In på TV'n.

Anslut ljudutgången från datorn till ingången DVI-In Audio på TV'n.

#### **PC med VGA**

Anslut monitorutgången (VGA) från din dator via VGA/DVI adapter till DVI-In på TV'n.

Anslut ljudutgången från datorn till ingången DVI-In Audio på TV'n.

*För mer information om användning i PC-läget, se s. 16.*

#### **Den optimala bildupplösningen får du genom att konfigurera datorn till 1024 x 768, 60 Hz.**

Här följer en förteckning över de olika bildupplösningar som är tillgängliga på din TV:

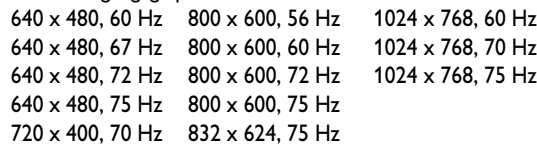

# **Anslutning av andra apparater**

# **Ytterligare apparater**

╝╵

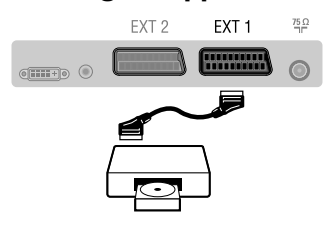

# **Dubbel text-TV-sida**

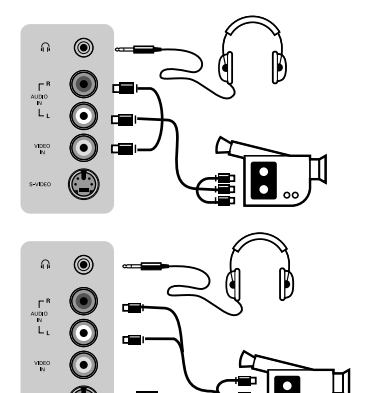

# **Förstärkare**

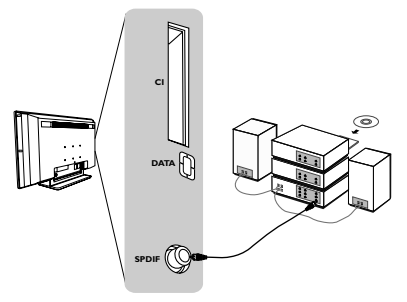

# **Förstärkare**

**Hörlurar**

*600 ohms.*

Om TV-apparaten skall anslutas till en hifi-anläggning används en ljudkabel. Anslut uttagen TV-apparatens "SPDIF"-utgång och en "DIGITAL IN"-ingång på förstärkaren (förstärkare med koaxial digitalingång).

**Satellitmottagare, dekoder, CDV, spel, o.s.v.**

**Hur man kopplar in de anslutna apparaterna** Tryck på knappen **AV** för att välja **EXT1, EXT2/S-VHS2**

*Då det gäller en monoapparat, skall ljudsignalen kopplas till ingången AUDIO L (eller AUDIO R). Ljudet återges automatiskt via*

När du kopplar in hörlurarna bryts ljudet i TV-apparaten. Justera hörlurarnas ljudstyrka med hjälp av knapparna **VOLUME -/+**. *Hörlurarnas impedans ska vara mellan 32 och*

*både TV-apparatens vänstra och högra högtalare.*

För bästa bildkvalitet skall de apparater som avger RGBsignaler (digital dekoder, spel, vissa CDV, o.s.v.) anslutas till EXT1 och de apparater som avger S-VHS-signaler (S-VHS och Hi-8 videobandspelare) skall anslutas till EXT2. Öch övriga apparater ansluts antingen till EXT1 eller EXT2.

Gör anslutningarna som på bilden.

(S-Video-signaler från uttag EXT2)

Välj **AV/S-VHS3** med knappen **AV**.

Anslut enligt figuren.

# Svenska

**19**

# **Anpassat gränssnitt**

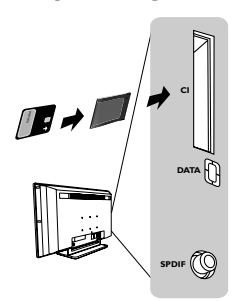

# **Anpassat gränssnitt**

Ett anpassat gränssnitt är tillgängligt för anslutning av en CAM (conditional access-modul) och ett kort (smartcard). Kontakta din servicegivare om du önskar mer information om de här modulerna.

*OBS! TV-apparaten bör alltid stängas av innan någon modul sätts in i det anpassade gränssnittets fack.*

# **Tips**

 $\frac{1}{2}$ 

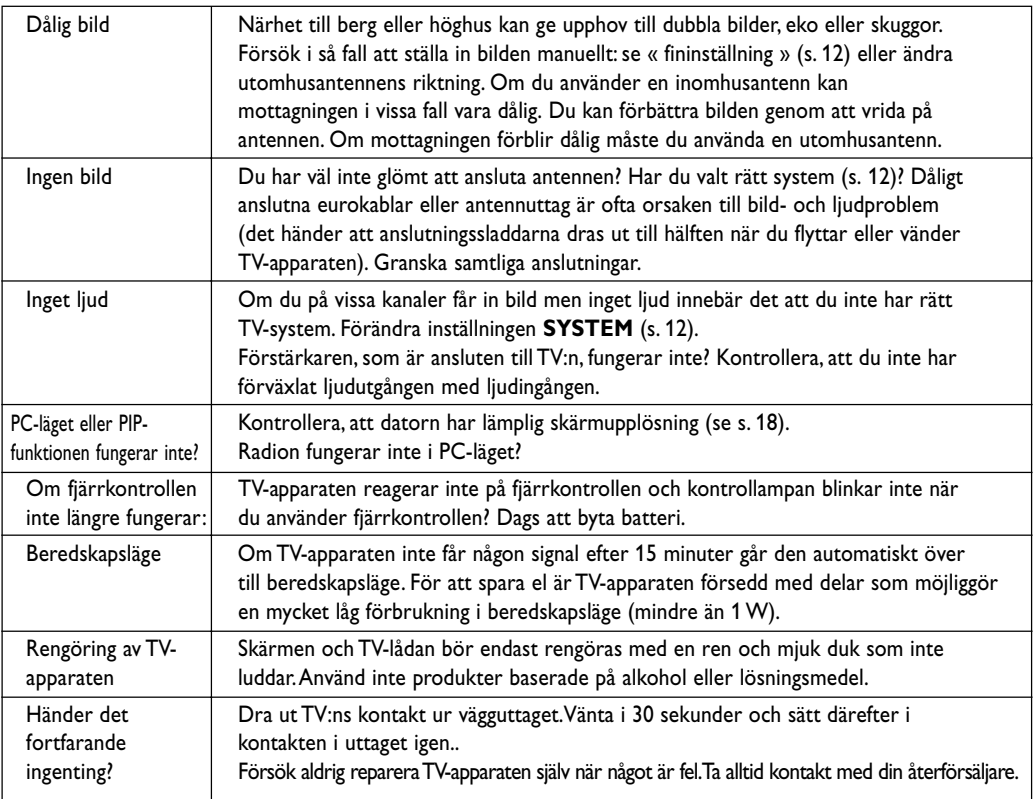

# **Mittfrekvenstabell (i KHz)**

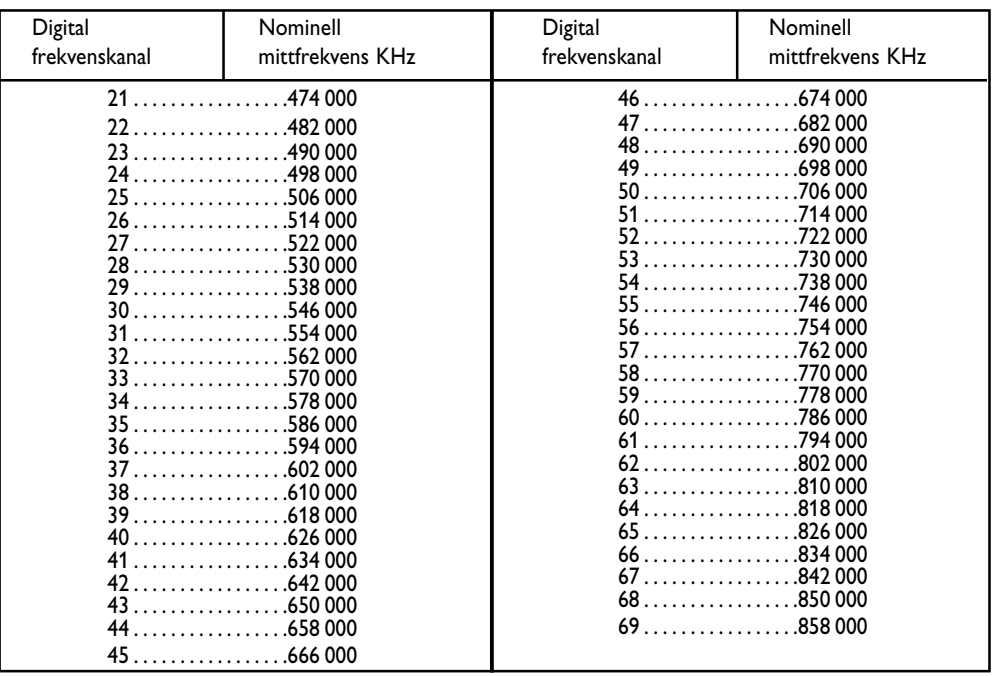

**20**

 $\frac{1}{2}$ 

 $\frac{1}{1+\Gamma}$ 

**Table of TV frequencies. Frequenztabelle der Fernsehsender. Liste des fréquences TV. Frequentietabel TV-Zenders. Tabella delle frequenze TV. Lista de frecuencias TV.**

**Lista das frequências TV Liste over TV senderne. Tabell over TV-frekvenser. Tabell över TV-frekvenser. TV-taajuustaulukko.** Κατάλογος συχνοτήτων πομπών. Список частот передатчиков. **A televizió-adóállomások frekvenciáinak a listája. Lista częstotliwości stacji nadawczych. Seznam frekvenčních pásem vysílačů. Zoznam frekvenčných pásiem vysielačov.**

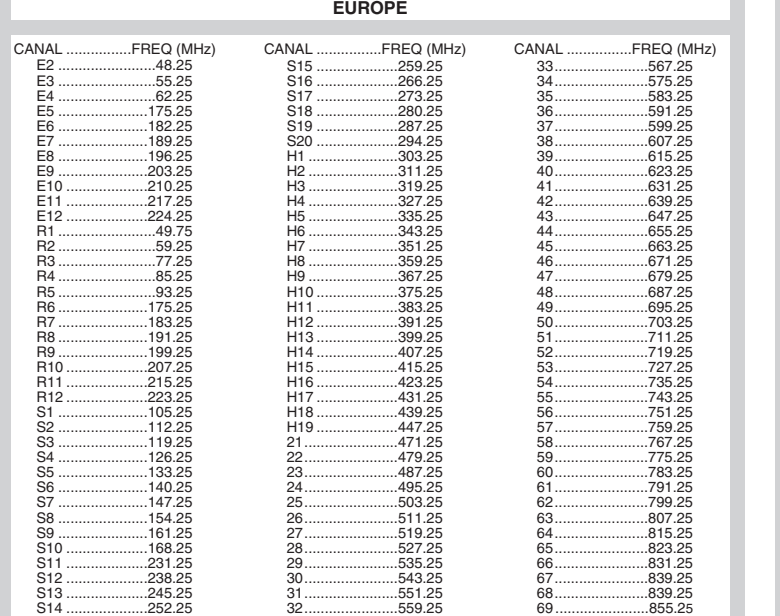

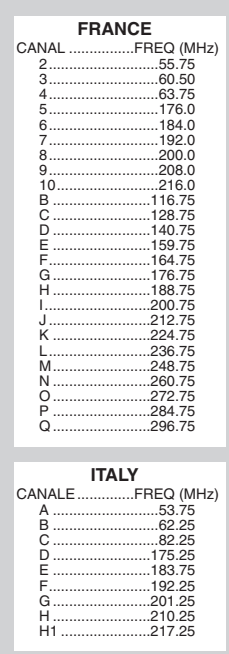

# **Information for users in the UK** *(not applicable outside the UK)*

#### **Positioning the TV**

For the best results, choose a position where light does not fall directly on the screen, and at some distance away from radiators or other sources of heat. Leave a space of at least 5 cm all around the TV for ventilation, making sure that curtains, cupboards etc. cannot obstruct the air flow through the ventilation apertures.The TV is intended for use in a domestic environment only and should never be operated or stored in excessively hot or humid atmospheres.

#### **General Points**

Please take note of the section entitled 'Tips' at the end of this booklet.

#### **Interference**

The Department of Trade and Industry operates a Radio Interference Investigation Service to help TV licence holders improve reception of BBC and IBA programmes where they are being spoilt by interference.

If your dealer cannot help, ask at a main Post Office for the booklet "How to Improve Television and Radio Reception".

#### **Mains connection**

Before connecting the TV to the mains, check that the mains supply voltage corresponds to the voltage printed on the type plate on the rear panel of the TV. If the mains voltage is different, consult your dealer.

#### **Important**

This apparatus is fitted with an approved moulded 13AMP plug. Should it become necessary to replace the mains fuse, this must be replaced with a fuse of the same value as indicated on the plug.

- 1. Remove fuse cover and fuse.
- 2.The replacement fuse must comply with BS 1362 and have the ASTA approval mark. If the fuse is lost, make contact with your retailer in order to verify the correct type.
- 3. Refit the fuse cover.

In order to maintain conformity to the EMC directive, the mains plug on this product must not be removed.

#### **Connecting the aerial**

The aerial should be connected to the socket marked Tr at the back of the set.An inferior aerial is likely to result in a poor, perhaps unstable picture with ghost images and lack of contrast. Make-shift loft or set-top aerials are often inadequate.Your dealer will know from experience the most suitable type for your locality. Should you wish to use the set in conjunction with other equipment, which connects to the aerial socket such as TV games, or a video camera it is recommended that these be connected via a combiner unit to avoid repeated connection and disconnection of the aerial plug.

#### **Fitting the stand (if provided)**

Use only the stand provided with the set, making sure that the fixings are properly tightened.A diagram showing how to assemble the stand is packed with the stand. Never use a make-shift stand, or legs fixed with woodscrews.

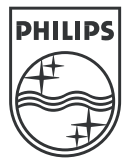

 $\top$ 

 $\frac{1}{2}$ 

 $\frac{1}{1+\square}$ 

 $\frac{1}{2}$ 

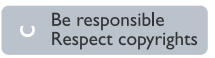

Specifications are subject to change without notice.<br>Trademarks are the property of Koninklijke Philips Electronics N.V. or their respective owners.<br>2005 © Koninklijke Philips Electronics N.V. All rights reserved.

www.philips.com

# **3111 256 19141**